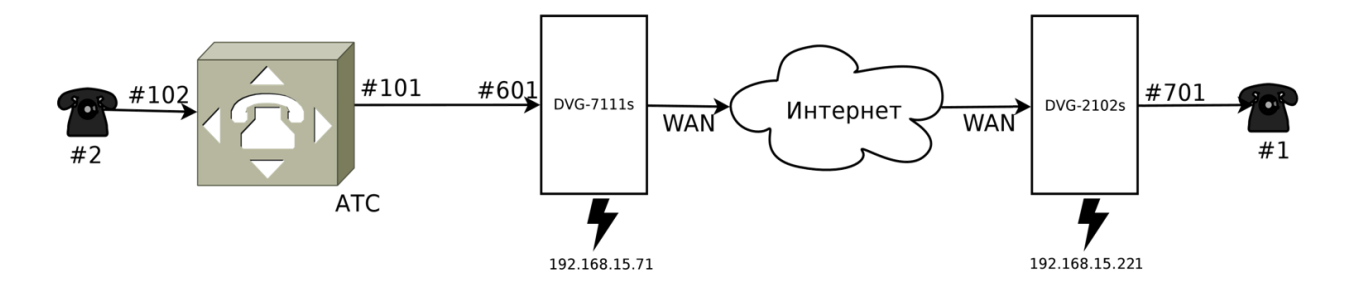

## **Принцип совершения звонка:**

Для звонка с телефона №1 на телефоны офисной АТС поднимаем трубку, набираем прямой телефонный номер «102» и ждем сигнала вызова абонента. Для звонков в ТфОП поднимаем трубку, набираем префикс выхода в город (настраивается на АТС, обычно 0 или 9), затем набираем прямой городской номер.

Для звонков с телефонов офисной АТС №2 на телефон №1 набираем номера нужной линии «101» соответственно. Так мы обеспечиваем «прозрачный» для пользователей режим работы VoIP канала, работающего через IP сеть.

Необходимо обратить внимание, что номера портов, прописанные на шлюзах, а именно 601, 701 и используются только для служебной адресации, пользователям доступны реальные номера линий АТС.

## **Настройка DVG-7111S**

1. Настраиваем WAN адрес: Setup → Internet Setup

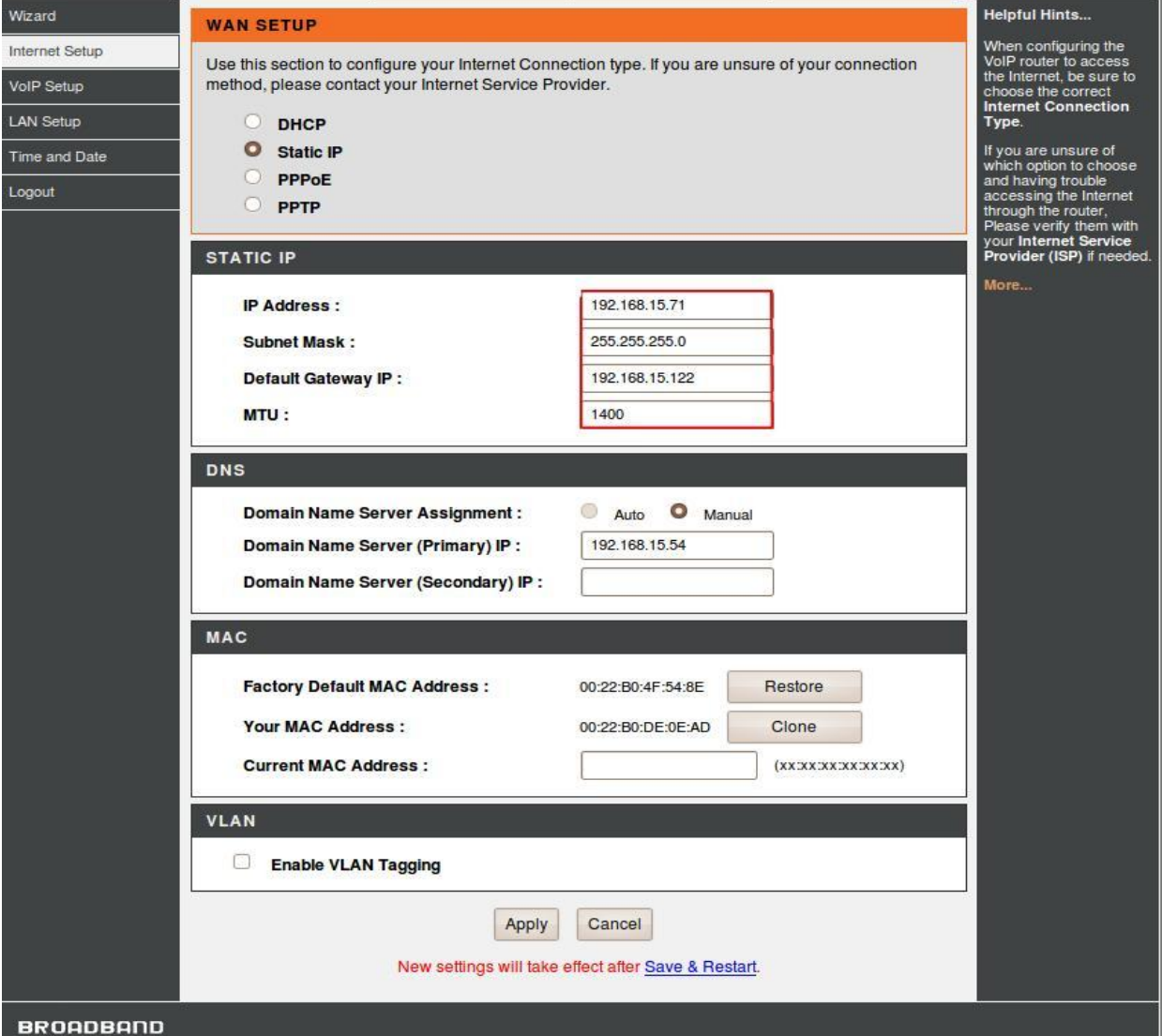

2. Отключаем регистрацию на всех SIP Proxy серверах, задаем порту FXO номера 601.

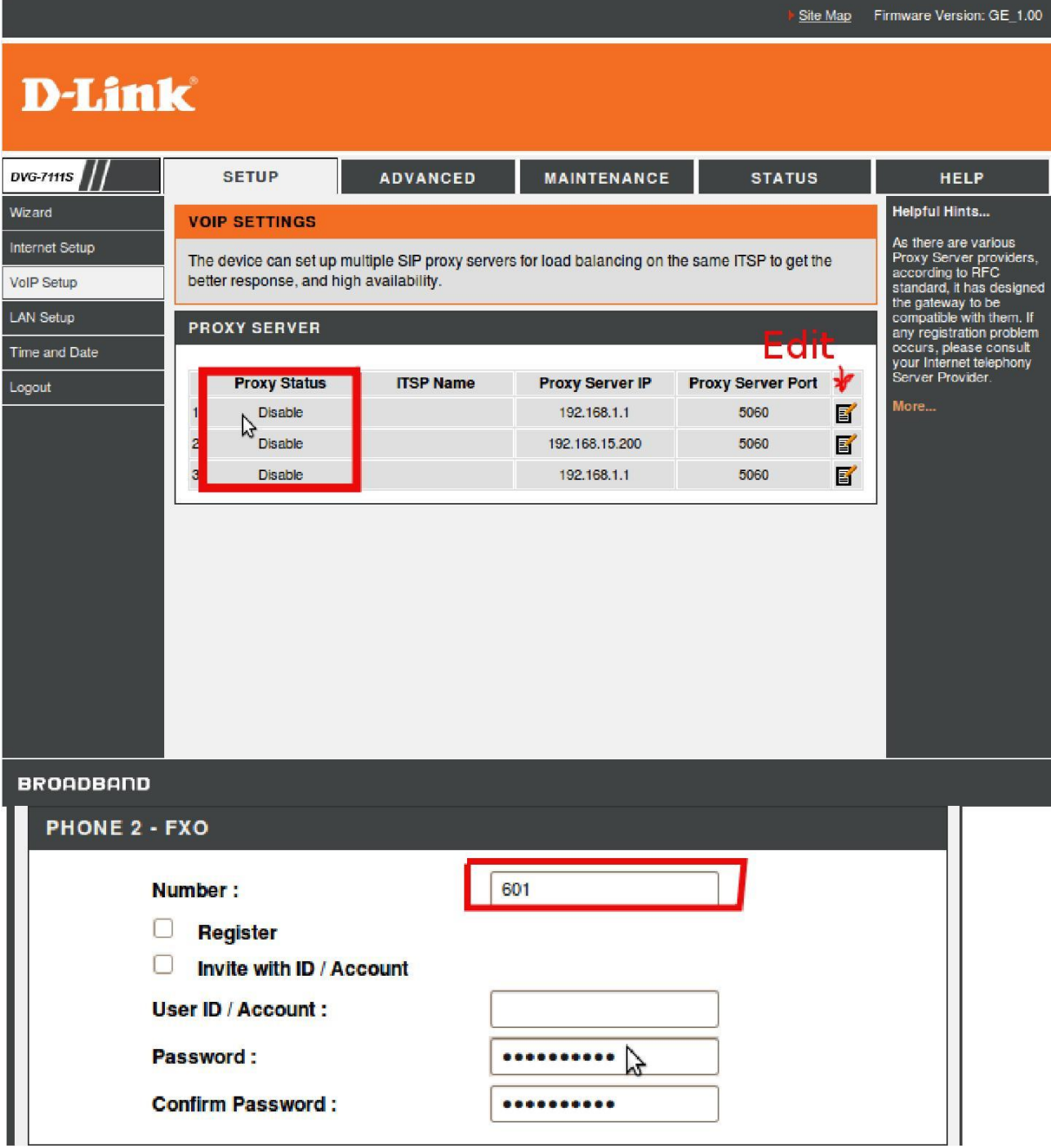

3. Задаем в адресной книге номера для перевода звонков на шлюз FXS

 $(Advanced \rightarrow VoIP \rightarrow Phone Book)$ 

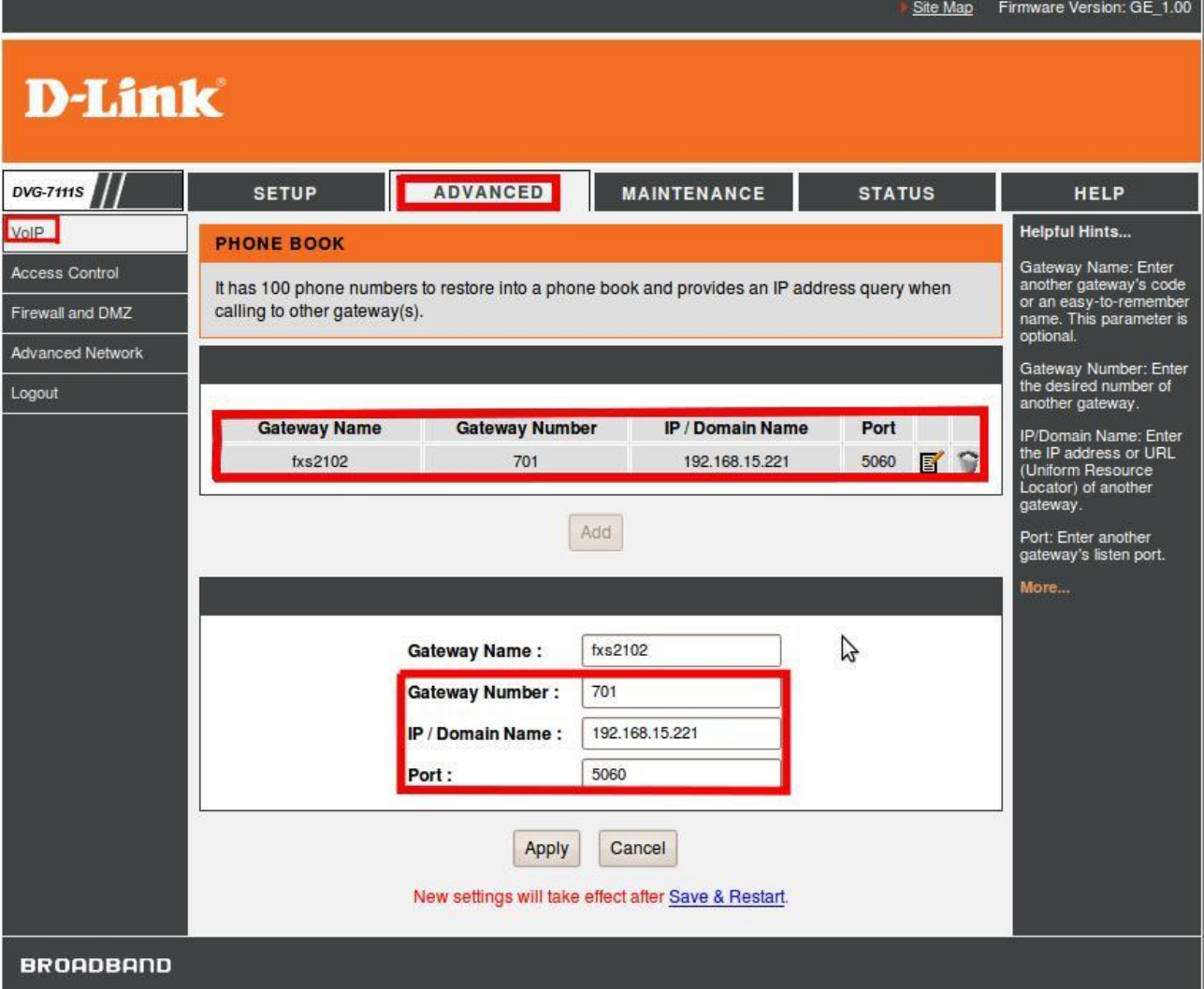

4. Включаем режим HotLine, указываем номера портов FXS удаленного шлюза  $(Advanced \rightarrow VoIP \rightarrow Hot Line)$ 

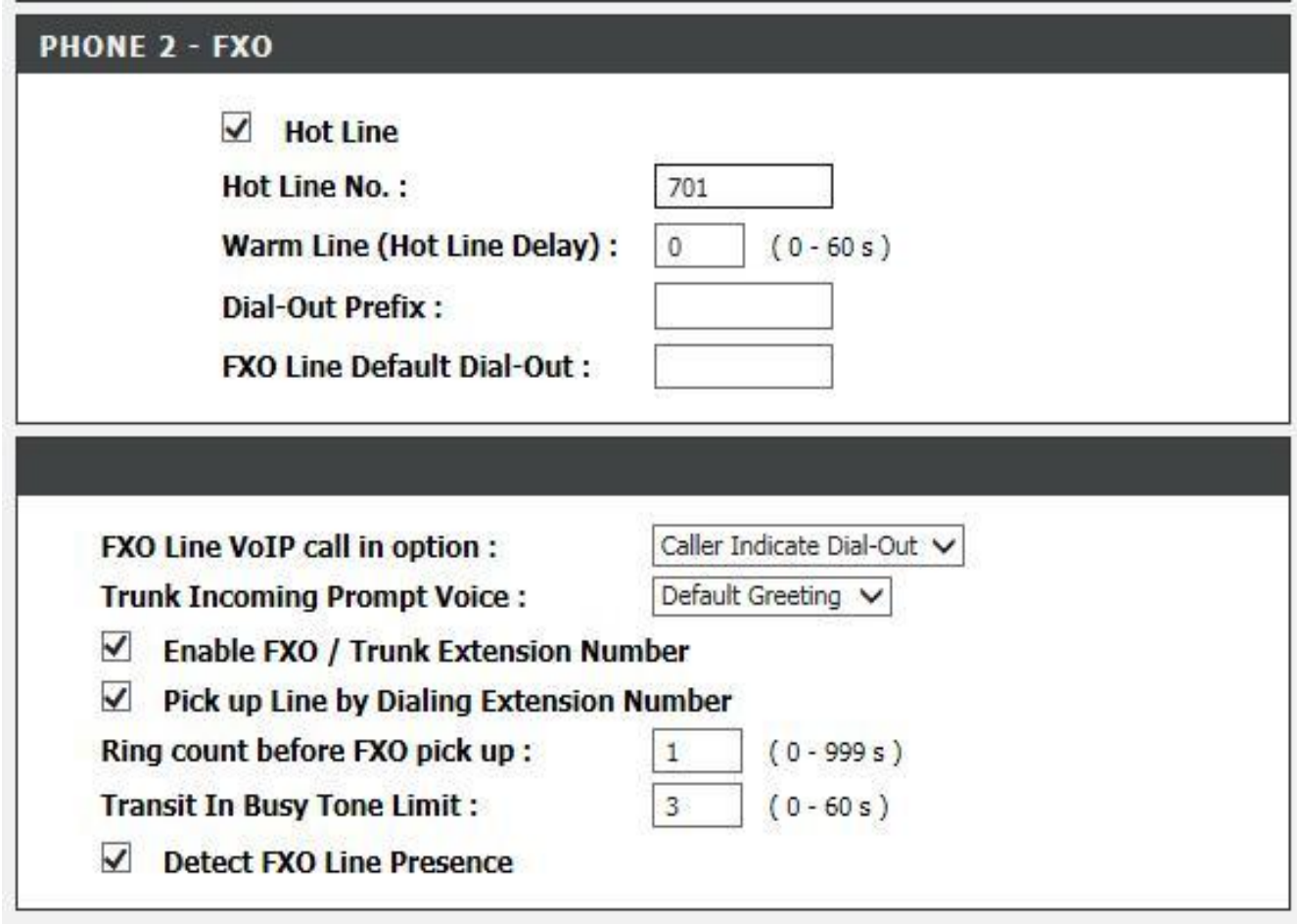

Применяем настройки, перезагружаем шлюз.

## **Настройка DVG-2102s:**

## 1. Настраиваем WAN адрес

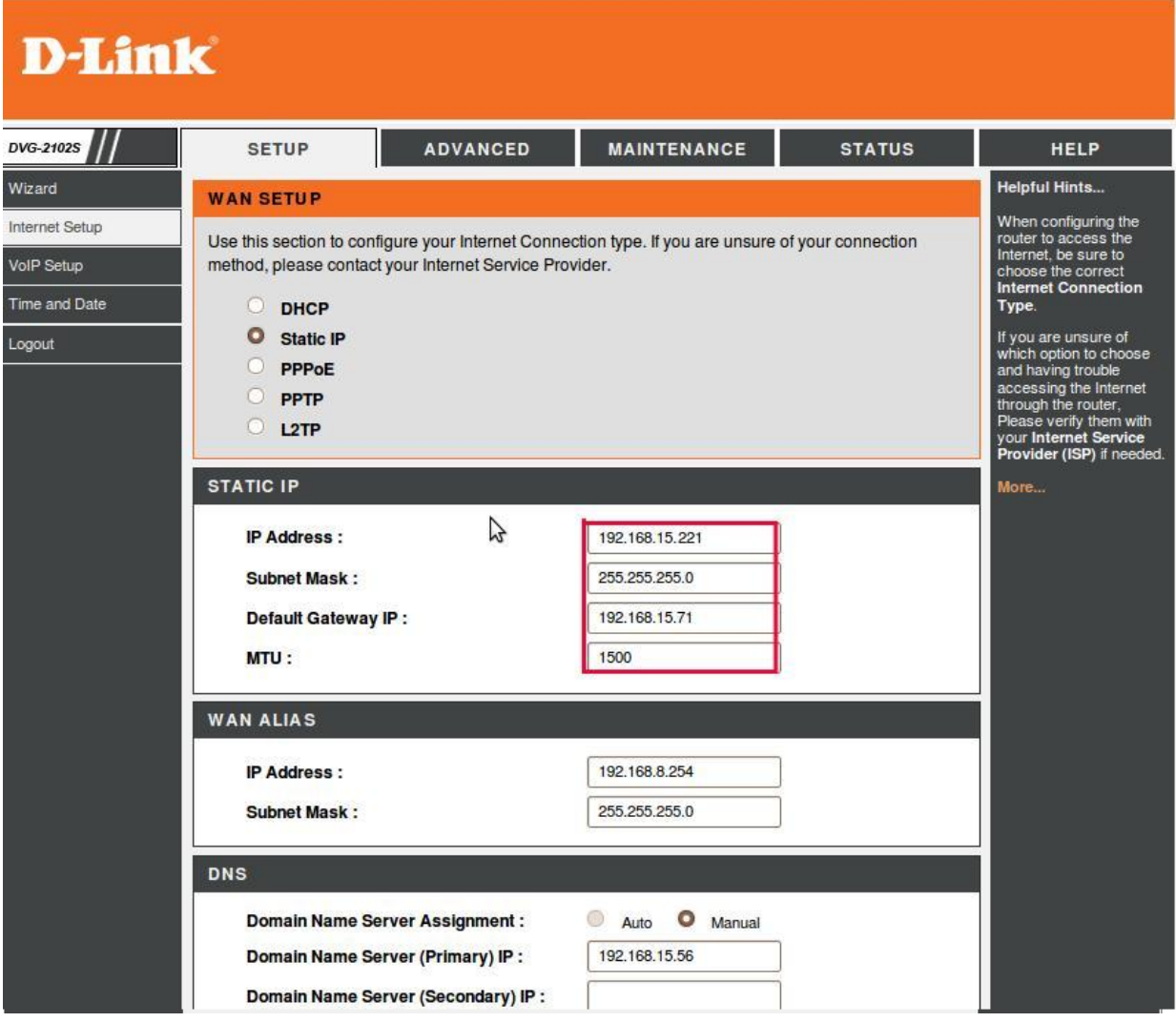

2. Отключаем регистрацию на всех SIP Proxy серверах, задаем порту FXS номер 701:

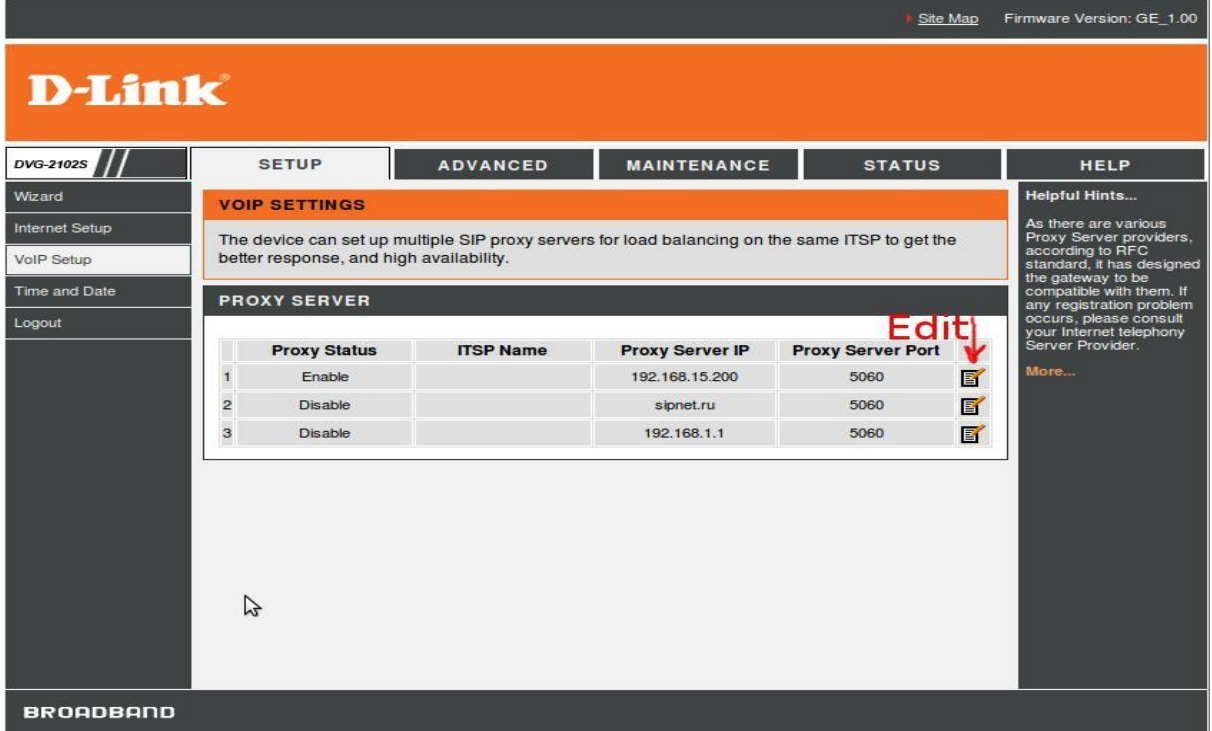

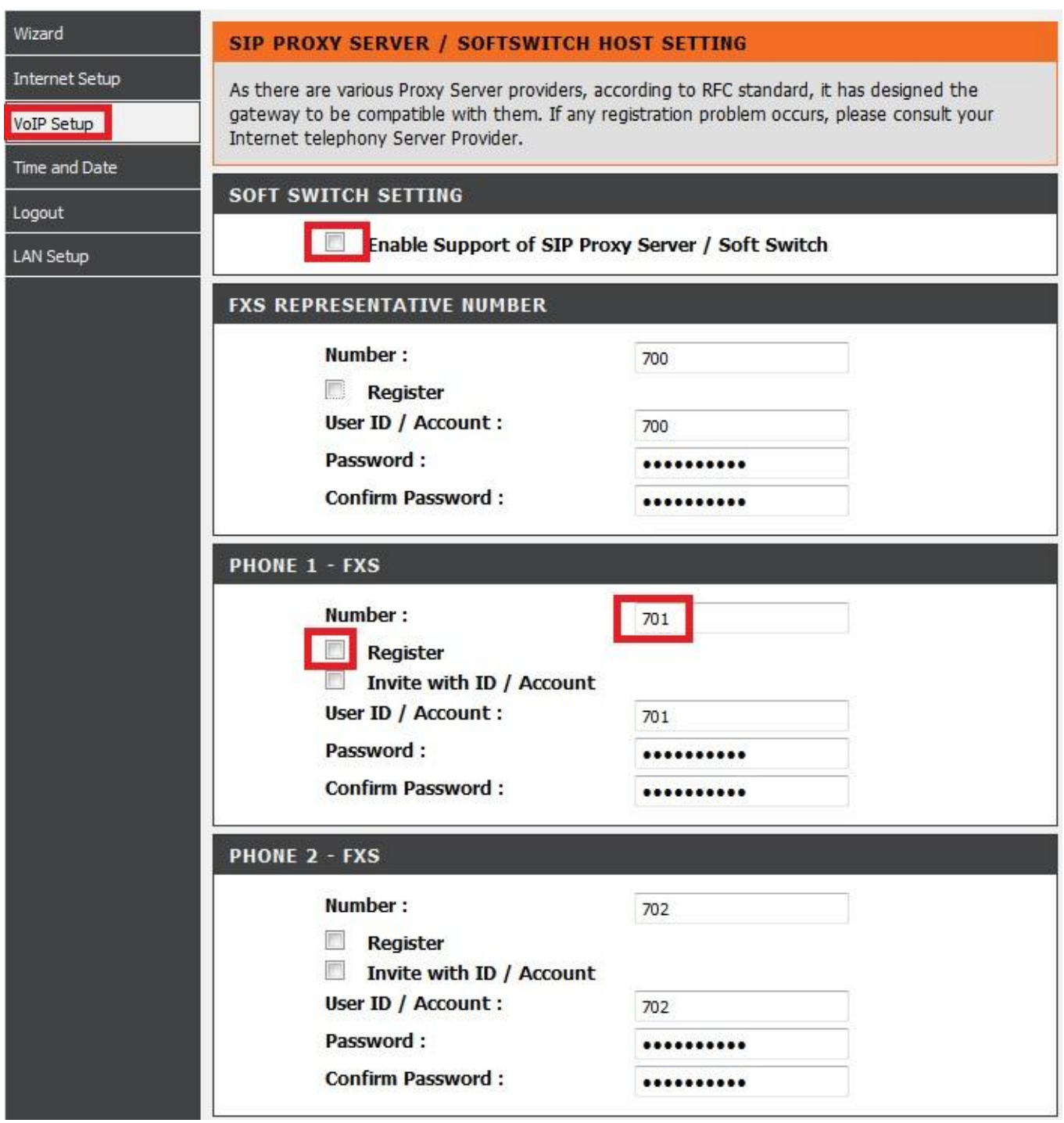

3.Задаем в адресной книге номера для перевода звонков на FXO порт шлюза DVG-7111s

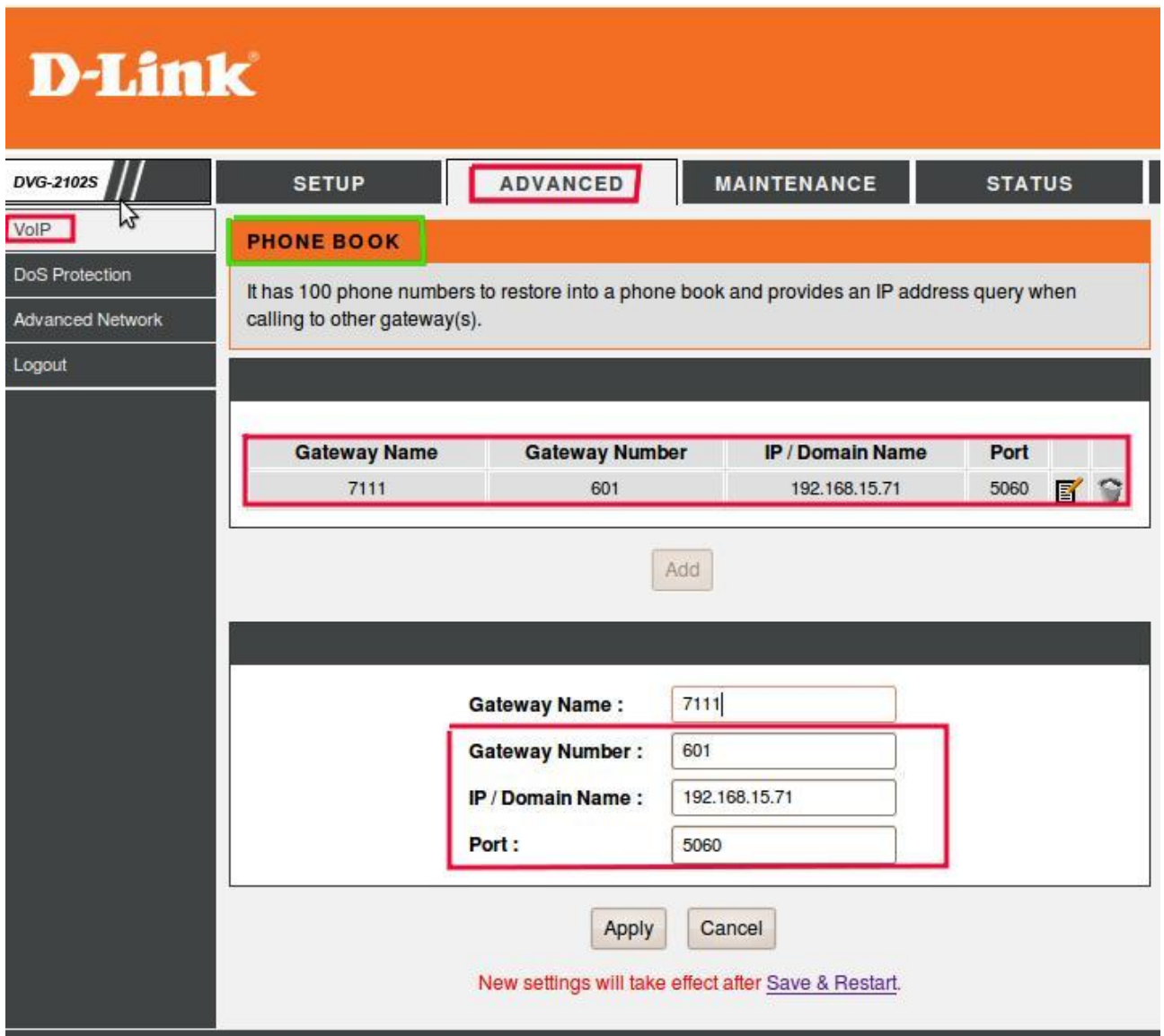

4. Включаем режим HotLine, указываем номера портов FXO удаленного шлюза  $(Advanced \rightarrow VoIP \rightarrow Hot Line)$ 

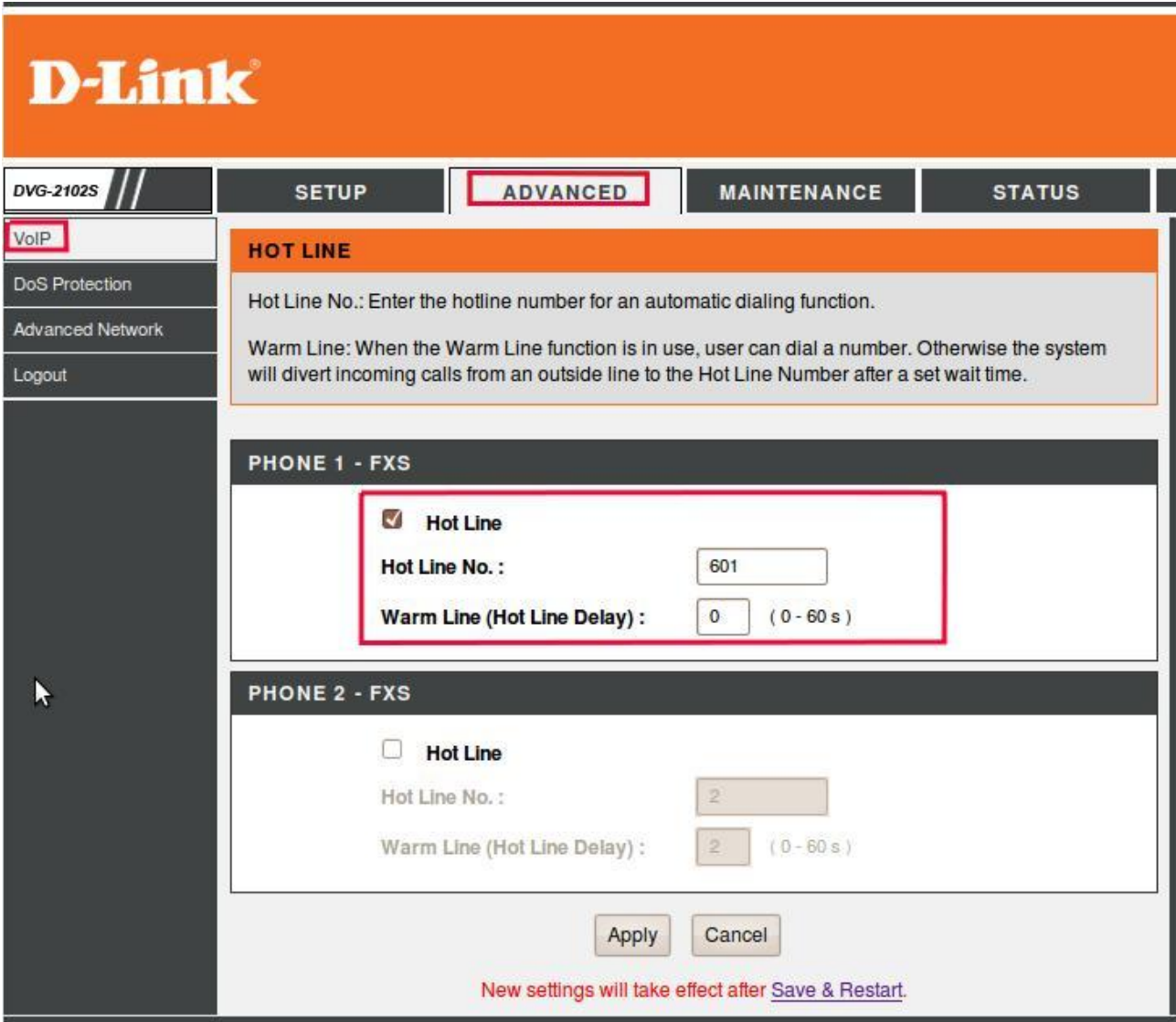

Применяем настройки, перезагружаем шлюз.

Все остальные параметры, включая кодеки, задержки, имена и пароли, и т.д. настраиваются по своему усмотрению, в зависимости от условий эксплуатации.